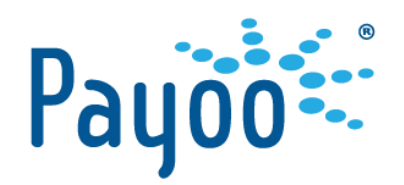

# **PAYOO PAYMENT GATEWAY**

# **INTEGRATION MANUAL**

Interim approval for development purpose

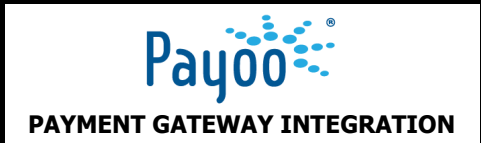

# <span id="page-1-0"></span>**Table of Contents**

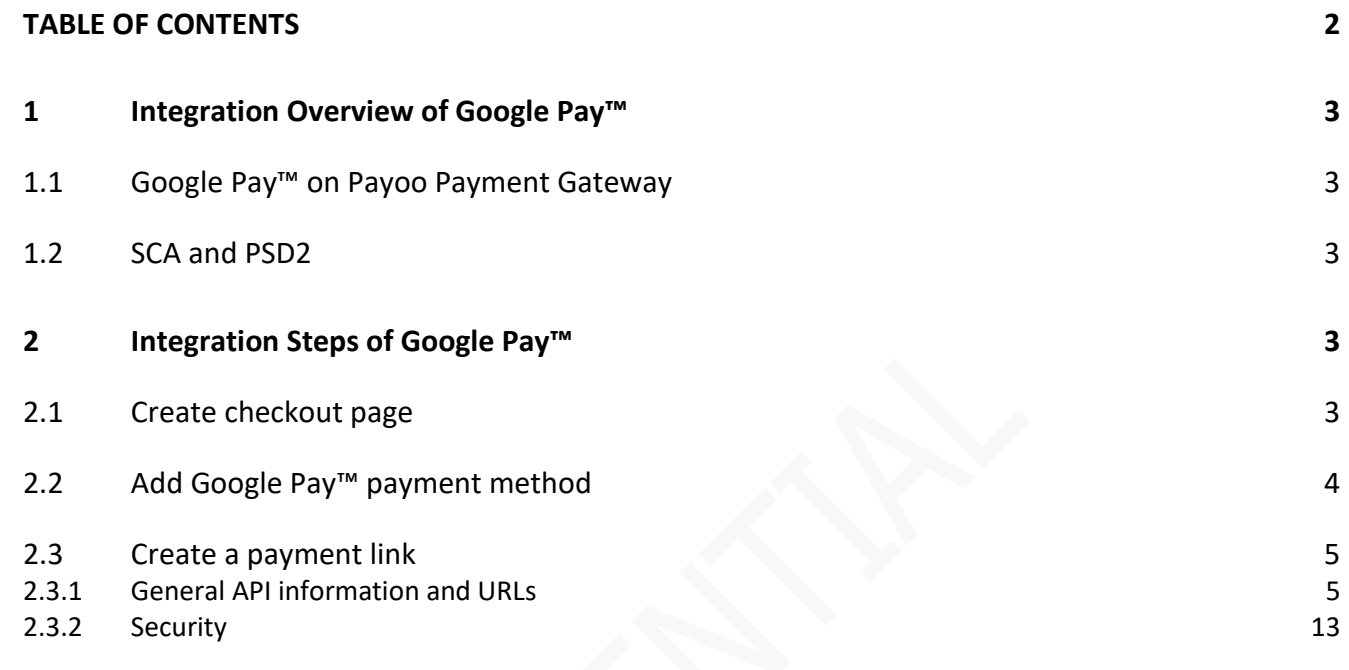

# <span id="page-2-0"></span>**1 Integration Overview of Google Pay™**

## <span id="page-2-1"></span>**1.1 Google Pay™ on Payoo Payment Gateway**

- Google Pay is available on Payoo Payment Gateway, which enables fast, simple checkout on website, and gives customers convenient access to their saved cards to Google Accounts.
- Merchant redirects customers to Payoo Payment Gateway for making payments, which handles the entire payment process and provides the final outcome back to Merchant system.

Note: All Merchants must adhere to the Google Pay APIs **Acceptable Use Policy** and accept the terms defined in the [Google Pay API Terms of Service.](https://payments.developers.google.com/terms/sellertos)

# <span id="page-2-2"></span>**1.2 SCA and PSD2**

- Google Pay offers a tokenized solution, which will be preferred in order to assist customers in making transactions quickly and conveniently.
- If the tokenized solution is not utilized or the issuer declines the transaction for missing SCA. Payoo will automatically proceed with the 3DS flow to facilitate the payment's success.

# <span id="page-2-3"></span>**2 Integration Steps of Google Pay™**

# <span id="page-2-4"></span>**2.1 Create checkout page**

Merchant needs to create and optionally customize a checkout page. There are a few suggestions and options for a smooth payment journey.

a) All-in-one checkout button

This option is used when the partner does not have enough resources to develop the full functionality for the payment page. It simply requires attaching a button, and the buyer will proceed with the payment steps at the Payoo Payment Gateway. [Click here to see All-in-one checkout button format](https://developers.payoo.vn/docs/Brand%20-%20Digital%20Brand%20Guidelines.pdf)

b) In a list-style manner

This option appears quite transparent to consumers as they can see all the specific payment methods supported for their orders. Of course, the trade-off is that the merchant has to handle more tasks, requiring technical capabilities as well as development time.

Merchant should display the Google Pay button on the Merchant Site to encourage customers to opt for Google Pay.

[Click here to see how to include the Google Pay brand within Merchant Site](https://developers.google.com/pay/api/web/guides/brand-guidelines)

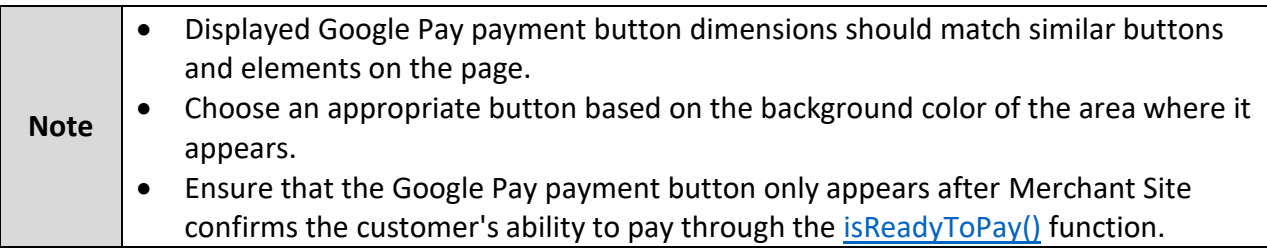

#### <span id="page-3-0"></span>**2.2 Add Google Pay™ payment method**

Payoo offers many payment methods with different flavors allowing Merchant to choose, depending on each business case.

To initiate a payment, MerchantServer would call [Create payment link API](#page-4-2) with the payment\_group parameter set to google-pay to redirect customer to Payoo Payment Gateway, and then Google Pay will be available on devices that support it.

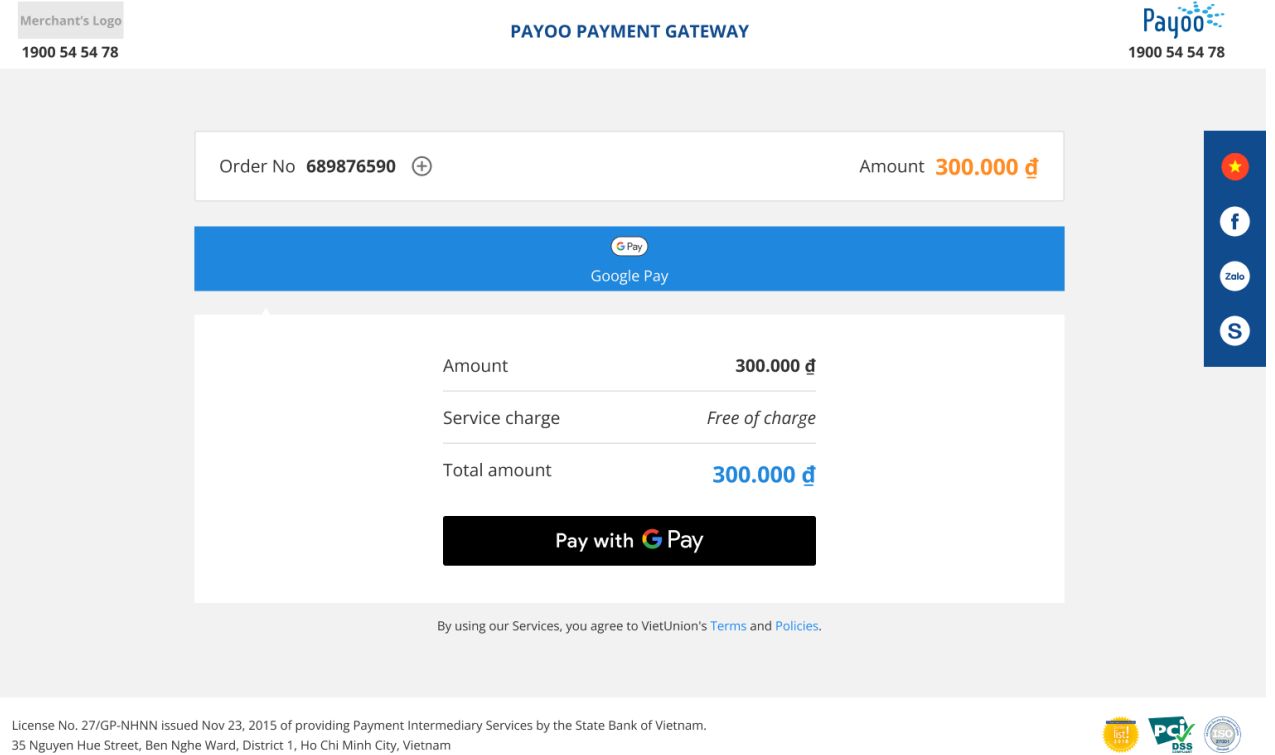

#### **Figure 2.2-1 Google Pay information on Payoo Payment Gateway**

35 Nguyen Hue Street, Ben Nghe Ward, District 1, Ho Chi Minh City, Vietnam

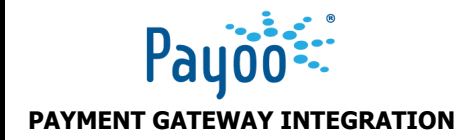

#### <span id="page-4-0"></span>**2.3 Create a payment link**

## <span id="page-4-1"></span>**2.3.1 General API information and URLs**

#### **API**

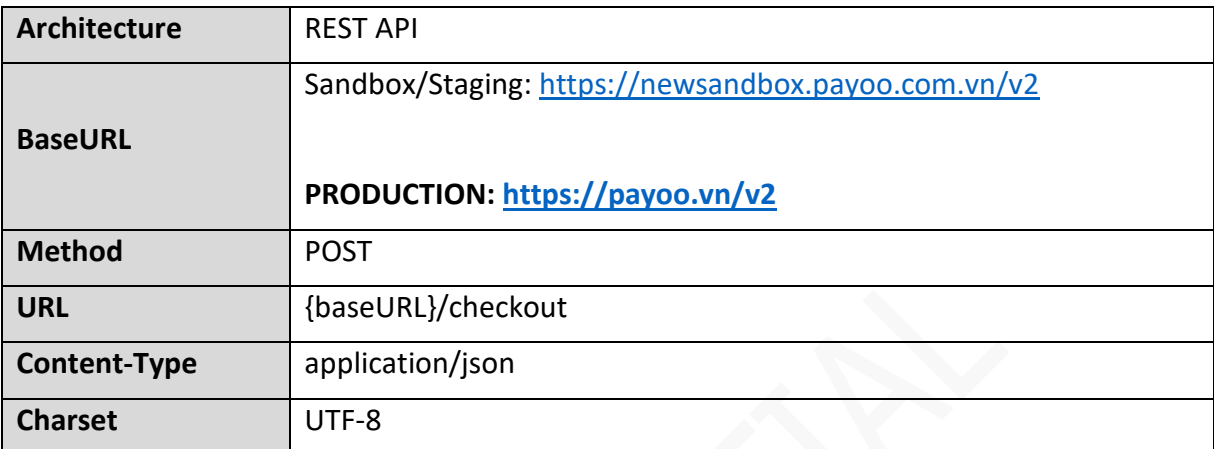

<span id="page-4-2"></span>PayooServer would respond a redirect link in the payment\_url field, Merchant uses this link to redirect customers to Payoo Payment Gateway for payment.

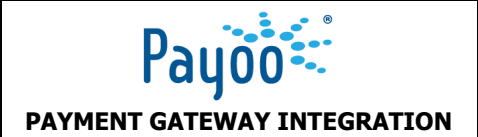

# **Figure 2.3-1** payment\_group : "google-pay", "bank-account","cc","qr-pay", "pay-later","qr-ewallet"

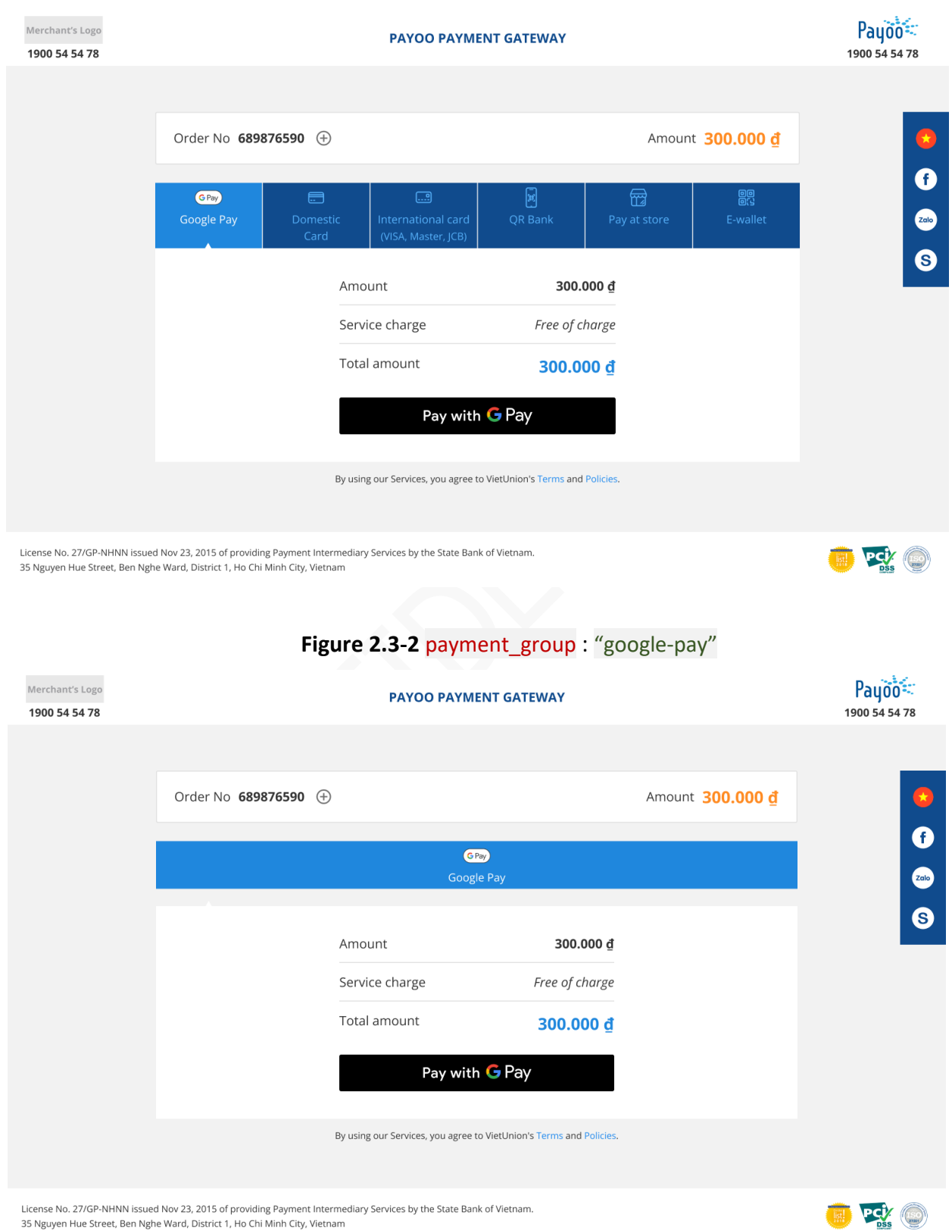

# **BRAND GUIDELINES** Page 7

# **Request body**

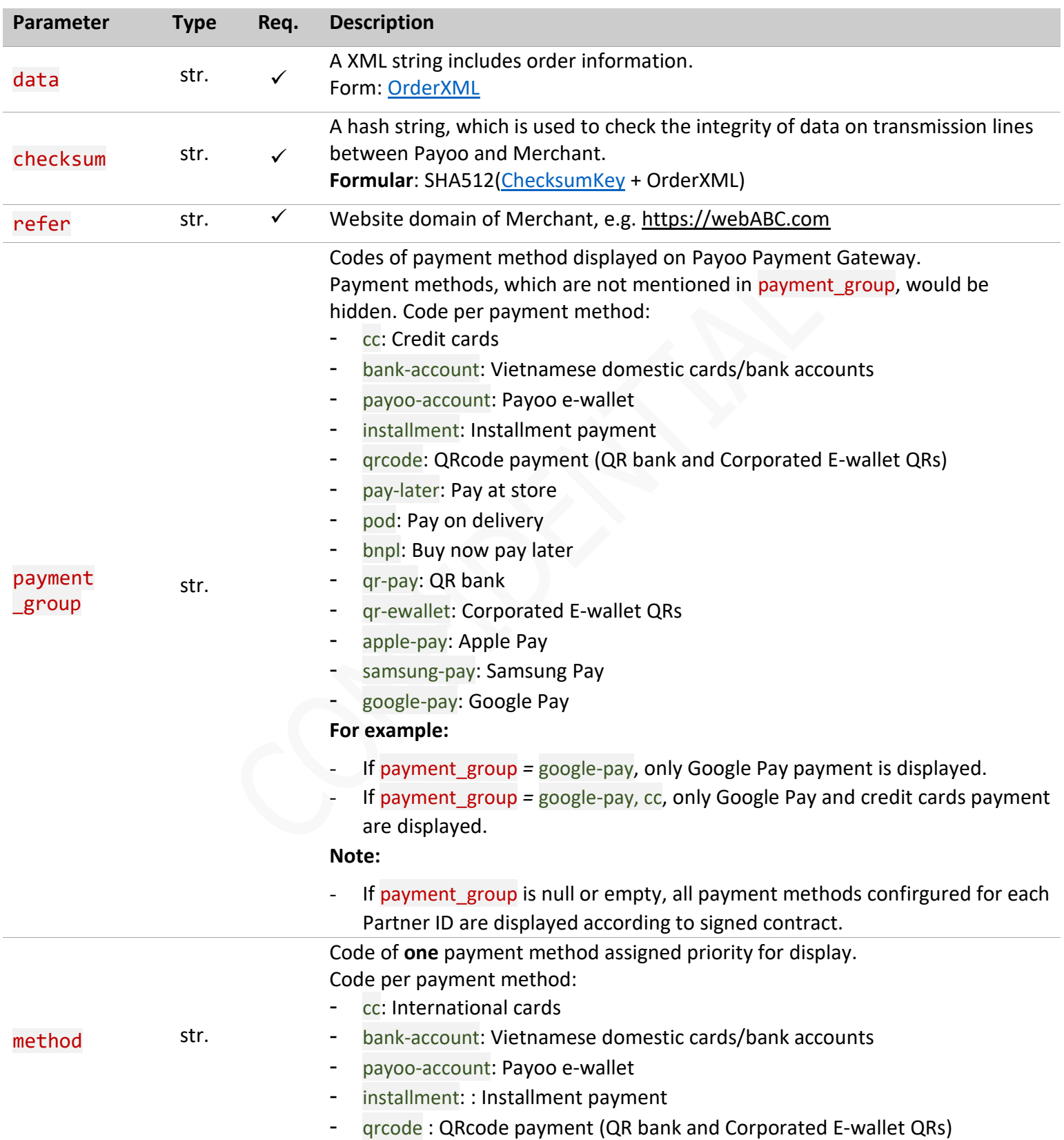

![](_page_7_Picture_0.jpeg)

- pay-later : Pay at store
- pod: Pay on delivery
- bnpl: Buy now pay later
- qr-pay: QR bank
- qr-ewallet: Corporated E-wallet QRs
- apple-pay: Apple Pay
- samsung-pay: Samsung Pay
- google-pay: Google Pay

#### **For example:**

- If payment\_group *=* google-pay, only Google Pay payment is displayed.
- If payment\_group *=* google-pay, cc, only Google Pay and credit cards payment are displayed.

#### **Note:**

- If payment\_group is null or empty, all payment methods confirgured for each Partner ID are displayed according to signed contract.

#### **Request example**

"data" : "**[Order xml](#page-7-0)**", "checksum" : "checksum value", "refer" : "http://shop.domain", "method" : "google-pay"

#### **OrderXML: tag <shops><shop>…</shop></shops>**

<span id="page-7-0"></span>![](_page_7_Picture_265.jpeg)

![](_page_8_Picture_225.jpeg)

![](_page_9_Picture_0.jpeg)

# 0: hidde countdown timer

![](_page_9_Picture_159.jpeg)

# **OrderXML example**

![](_page_9_Picture_160.jpeg)

![](_page_10_Picture_0.jpeg)

# <count\_down></count\_down>

<direct\_return\_time></direct\_return\_time>

</shop>

</shops>

![](_page_10_Picture_188.jpeg)

![](_page_11_Picture_0.jpeg)

#### **BRAND GUIDELINES** Page 12

- 408 : Amount is greater than the maximum amount allowed
- 409 : Invalid installment term
- 410 : Amount is less than the minimum amount allowed
- 411 : Duplicate pre-orders
- 412 : Invalid order no
- 598 : Unknown return code

#### **Response example – Success case**

```
 "result": "success",
"checksum": "checksum value",
 "order": {
      "order_no": "ORD_280015",
      "amount": "35000",
      "expiry_date": "27/10/2017 12:53:35",
     "payment url":
"https://newsandbox.payoo.com.vn//v2//paynow//detail?
_token=7523dbeaf7798e03d6b21991501af11d"
```
#### **Response example – Fail case**

```
 "result": "fail",
 "message": "Decrypt failed",
 "order": null
 "errorcode": 401
```
![](_page_12_Picture_0.jpeg)

# <span id="page-12-1"></span><span id="page-12-0"></span>**2.3.2 Security**

Payoo uses Checksum and API credential to verify input and output data for each request and response.

## **Checksum**

Checksum is a hash string generated by a given algorithm, used to check the integrity of data on transmission lines between two systems.

In this document, Payoo uses SHA512 to generate securehash or checksum and hashed input includes ChecksumKey provided by Payoo.

#### **API credential**

API credential is a set of security identifiers, including [username, password and signature,](#page-12-2) provided by Payoo, that allows Merchant to make authenticated requests via API.

Please make sure the API credential are kept secret and regenerated at once if security has been compromised.

API credential is used in all Backend APIs.

#### <span id="page-12-2"></span>**Security resources**

a) Payoo would provide Merchant:

![](_page_12_Picture_150.jpeg)

#### b) Merchant would provide Payoo:

![](_page_12_Picture_151.jpeg)